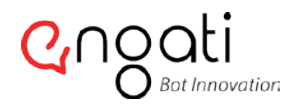

contact@engati.com

#### Telegram App

A free cloud based free instant messaging services used for both mobile as well as desktop systems. It provides optional end to end encrypted messaging with a secure and faster connection.

Follow the below steps:

# 01

You will need to first download the Telegram Messenger app from either the iTunes Store or the Google Play Store and create an account.

# 02

Now enter the link to the "BotFather" (https://telegram.me/botfather) in the web browser on your device or if you're already chatting on Telegram, then you can search for "BotFather" in the "Search for messages or users" field at the top of the Chats page.

#### 03

In the Telegram app, tap the Start button at the bottom of the screen. (You're now chatting with the BotFather.)

#### 04

You'll see a list of commands that can be used to help setup your bot. Enter: "/newbot" to create a new bot! If at any point you'd like to see this list again, just enter "/help" and the list will appear.

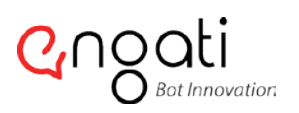

# 05

You'll then be asked to enter a name for your bot. This is the name that will be displayed to people chatting with your bot and its how people will be able to find your bot in Telegram. Enter a name that you'd like to use.

# 06

You'll then be asked to choose a username for your bot that ends in 'bot.' For example, if you chose "Engati\_Demo" as your bot name, you can choose "Engati\_DemoBot" OR "Engati\_Demo\_Bot" as the username for your bot.

#### 07

Once you've done this, you'll be provided with access token to your bot. This will appear in your chat with BotFather and it's a long series of numbers, letters, and symbols.

# 08

Now, make note of "ACCESS TOKEN" and go to "Engati- Portal", Under "Channels", fill in Access Token details.

# 09

Click on "Save" button to save the details.

#### 10

Get started with your very own Bot! They will provide any service that you asked for – polls, news, games, integrations, e-butlers or cat images.!